## Prijava v SAOP z Windows prijavo

Zadnja sprememba 28/07/2023 1:47 pm CEST | Objavljeno 03/12/2020

Od Saop v6.4 dalje je možno vezati operaterja Saop na prijavne podatke v Windows-e. Na ta način smo odpravili potrebo po dvojnem prijavljanju v Windows-e in v Saop. Do sedaj je bilo možno, da so lahko različni operaterji istega uporabnika hkrati uporabljali tako Windows prijavo kot posebno Saop prijavo. To je omogočalo v določenih primerih varnostne luknje, ko je lahko prišel uporabnik nepooblaščeno v sistem Saop. Da bi to preprečili, od Saop v6-8 dalje tak mešan način prijave ni več možen ali se vsi operaterji prijavljajo posebej na Saop ali pa jim za dostop do Saopa služi Windows prijava.

## **Aktiviranje Windows prijave**

Uporabo Windows prijave definiramo pri vnosu podatkov o operaterju tako, da izberemo *Windows prijava* in v Uporabniško ime vpišemo uporabniško ime, s katerim se prijavljamo v Windows-e.

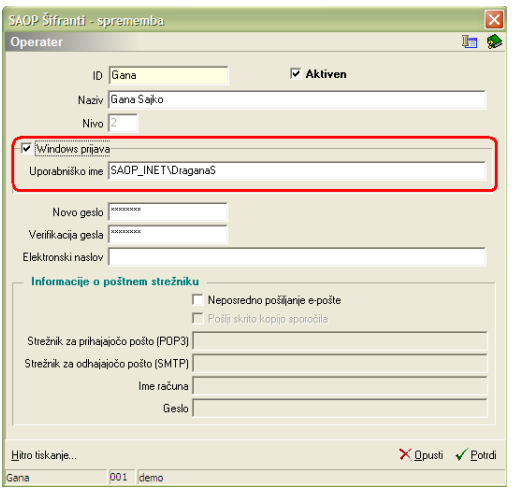

Domenski uporabniki morajo vpisati ime domene in uporabniško ime.

**Opozorilo: Ker je od Saop v6.8 onemogočen mešan način prijave, je pomembno, da ob prehodu na Windows način prijave operaterjev <sup>v</sup> Saop uredimo podatke <sup>o</sup> Windows prijavi vsem operaterjem, ki smejo delati <sup>z</sup> Saopom.**

## **Neuspešna prijava z Windows prijavo**

Če uporabnik, ki je trenutno prijavljen v Windows, skuša zagnati Saop, mu na prijavnem oknu javi, da nima dostopa

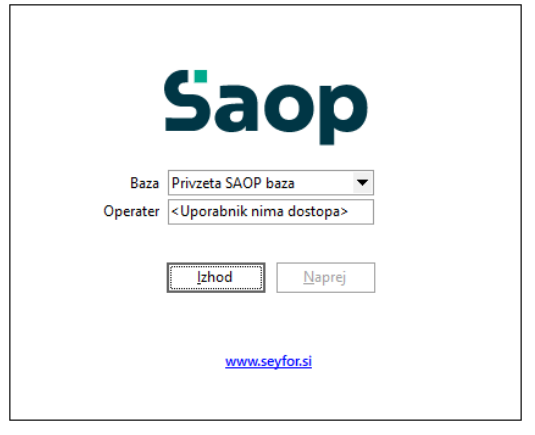

in ga ne pusti v Saop.

## **Povratek v način lokalne Saop prijave**

Če imamo dostop do Saopa, se v lokalno prijavo v Saop vrnemo tako, da umaknemo izbor Windows prijava z okna za vnos podatkov o operaterjih vsem operaterjem. Pri tem ne smemo pozabiti vnesti operaterjem gesla, ker bo od tedaj naprej skrbel za varnost dostopa Saop.

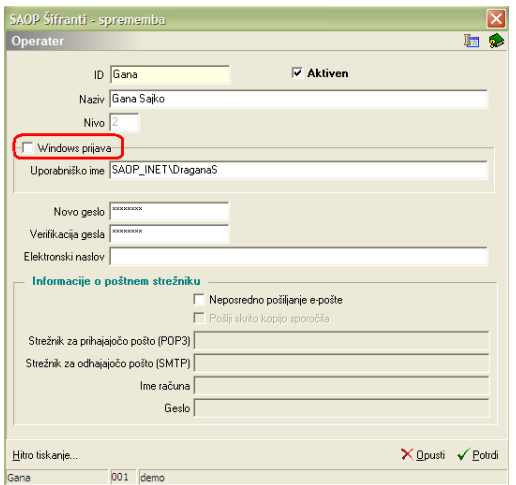

Če dostopa do Saopa nimamo, moramo zadevo urediti v podatkovni bazi šifrantov tako, da v tabeli SAOPOperaterji podatek WinPrijava vsem operatejem damo na vrednost **False**. Tudi v tem primeru moramo s pomočjo okna za vnos podatkov operaterjev urediti gesla za dostop do Saopa.

**Pri prehodu na Windows način prijave priporočamo, da se predhodno posvetujete z našo tehnično službo.**

**Opozorilo: Pri uporabnikih, ki so uporabljali do sedaj mešan**

**način prijave, je potreba paziti, da se dodeli ali umakne Windows način uporabe vsem operaterjem Saopa.**